### **Steinbard Tocoul Dubishi**

# Google Meet Q&A and Polls (Students)

As a meeting participant, you can add questions to a meeting. You can submit a response for a poll as well.

#### Ask a Question

Ask a Question consequent of Academic Control of Academic Schedules them are the meeting on see your questions und<br>
you delate them are the properties of the control of the control of the properties particles particles an Anyone in the meeting can see your questions until you delete them. The meeting post (teacher)can hide your questions and see all your deleted questions. When you ask a question, then participants and the teache will get a notification in the meeting.

1. Inside Meet, click Activities.

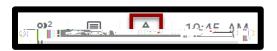

2. Click Q&A.

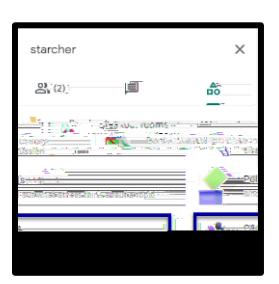

3. Click Ask a question i the lowerright corner.

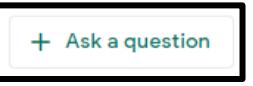

4. Enter your question and click post.

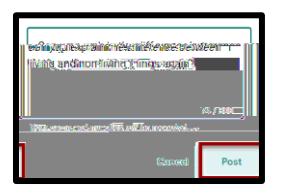

Find, Upvote, or Delete a Question Participants can filter by All questions or My

questions. The host can filter questions, mark questions answered, and hide questions.

1. Click Activities.

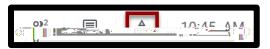

2. Click Q&A.

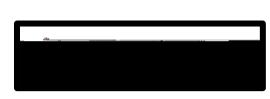

3. To filter questions, click the Down arrow next to all questions and select an option: All questionsor My questions.

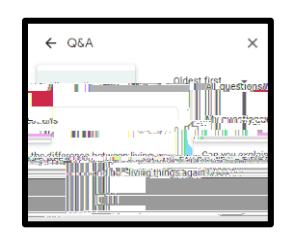

4. To sort questions, click the own arrow next to Oldest first and select option: Oldest first, Newest first, and Popular.

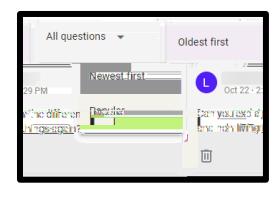

5. Click the Upvote iconto upvote a question and move it up in the list.

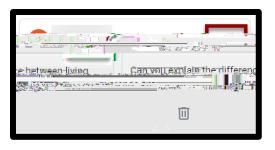

6. To delete a question, Click the elete icon under the question.

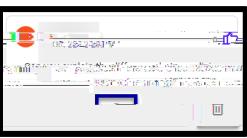

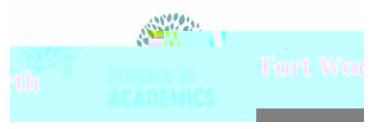

Stende Stef The standard Stan

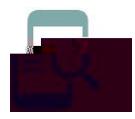

# Google Meet Q&A and Polls (Students)

### Submit a Poll Response

As ameeting participant, you can ubmit a response for a poll. You will get a notification in the meeting when the host (teacher) starts a poll. Be sure to submit your response before the poll or meeting ends.

1. Inside Meet, click Activities.

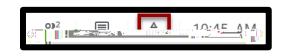

2. Click Polls.

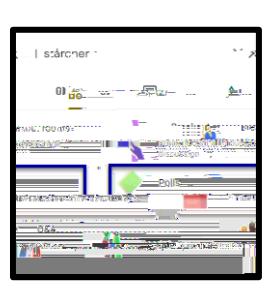

- 3. In the poll, selectyour response
- 4. ClickVote. After you click Vote, you and change your response.

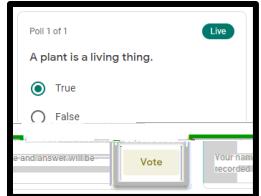